# **PEMANTAUAN DAN PENGELOLAAN SURAT ONLINE DI UPN "VETERAN" YOGYAKARTA**

**Wilis Kaswidjanti 1), Mangaras Yanu F. 2), Khana Meutia P. 3)** Jurusan Teknik Informatika UPN "Veteran" Yogyakarta Jl. Babarsari No 2, Tambakbayan, Yogyakarta e-mail [: wilis.kas@gmail.com](mailto:wilis.kas@gmail.com)

#### **Abstrak**

*Proses pengelolaan surat disuatu instansi khususnya UPN "Veteran" Yogyakarta masih sering ditemui perbedaan pendataan. Kehilangan data, perbedaan nomor surat serta lambatnya pemrosesan antara surat yang satu dengan surat yang lainnya masih sering terjadi. Jika ingin mengikuti aturan dan ketentuan penulisan surat, maka telah tercantum pada peraturan Menteri Pendidikan dan Kebudayaan Republik Indonesia no 6 tahun 2013 tentang naskah dinas. Aplikasi pemantauan dan pengelolaan surat dibangun untuk mengurangi penggunaan waktu yang cukup lama dalam pengarsipan surat,surat perintah.surat keputusan serta mengurangi penggunaan kertas, serta memperkecil kemungkinan terjadinya kesalahan dalam pencatatan, mempercepat proses pencarian surat, dan memudahkan pengontrolan disposisi surat dan mudah dalam penggunaan. Metodologi yang digunakan dalam penelitian adalah metode Waterfall. Bahasa pemrograman menggunakan PHP dan HTML. Untuk tampilan menggunakan CSS3 dan Jquery. Database menggunakan MySQL. Tools dan Editor yang digunakan ialah XAMPP for Windows 1.8.3, Photoshop, Netbeans IDE 7.4 dan Notepad*

*Kata kunci : Pengelolaan surat, monitoring, tracking, Aplikasi web*

# **1. PENDAHULUAN**

Surat merupakan alat penyampaian yang sangat murah dan daya jangkau lebih luas. Surat sering dijadikan bukti hitam di atas putih dalam suatu organisasi baik swasta maupun negeri. Surat juga merupakan hal yang tidak dapat dipisahkan dari proses administrasi dalam suatu instansi. Surat memiliki peranan penting dalam penyampaian informasi yang tidak langsung. Agar komunikasi melalui surat dinilai efektif maka isi atau maksud surat harus terang dan jelas supaya penerima atau pembaca tidak menimbulkan salah arti. Mengingat pentingnya surat dalam suatu pemerintahan maka seharusnya surat dikelola dengan baik dan benar sesuai dengan fungsi serta tujuan surat tersebut. Perkembangan teknologi informasi yang semakin cepat telah banyak memberikan manfaat di seluruh aspek kehidupan dan memberikan kemudahan dalam berbagai aktivitas kehidupan. Namun kenyataannya dari hasil pengamatan proses dan pola kerja sirkulasi sistem persuratan masih mengalami beberapa kendala, terutama di Universitas Pembangunan Nasional "Veteran" Yogyakarta.

Kendala yang sering terjadi khususnya di Universitas Pembangunan Nasional "Veteran" Yogyakarta adalah proses pengelolaan data surat yang meliputi surat masuk, surat keluar dan tindaklanjut disposisi surat masih dilakukan secara manual dengan mencatat semuanya proses ini membuat pengelolaan data surat menjadi tidak efisien. Selain itu, mengenai tindaklanjut disposisi surat, selama ini proses tindaklanjut disposisi surat juga masih secara manual dengan mencatat tindaklanjut disposisi surat sehingga apabila pimpinan yang menindaklanjuti disposisi surat tersebut tidak ada ditempat maka akan terjadi penumpukan surat yang akan di disposisi. Kendala adalah masalah pengiriman surat antar satuan kerja. Seperti misalnya, ketika sebuah surat akan disampaikan dari sebuah fakultas ke fakultas yang lain, terkadang surat tersebut tidak sampai tepat waktu dikarenakan biasanya surat tersebut terselip di bidang tata usaha pada fakultas tersebut atau terbatasnya pegawai pada bidang tata usaha untuk mengantarkan surat secara satu per satu, dan kendala lainnya adalah sulitnya mengetahui keberadaan surat karena prosesnya yang masih dilakukan secara manual. Tak jarang pengirim surat ingin mengetahui apakah surat yang dikirim sudah sampai ditujuan atau belum, dan juga apakah surat tersebut sudah didisposisi atau belum.

Aplikasi yang akan dibuat merupakan aplikasi berbasis *web.* Aplikasi berbasis *web* merupakan suatu aplikasi yang diakses menggunakan penjelajah *web* melalui suatu jaringan seperti *internet* atau *intranet.* Aplikasi berbasis *web* digunakan karena kemudahan tersedianya aplikasi klien untuk mengaksesnya, penjelajah *web*, yang kadang disebut sebagai suatu *thin client* (klien tipis). Selain itu, pada aplikasi ini dapat dilakukan pula *document sharing* atau dapat mengirim dokumen yang dibutuhkan secara online dengan menggunakan konsep seperti *email* sehingga tidak perlu membagikan surat secara satu per satu atau secara manual. Dengan adanya aplikasi ini pula tindaklanjut disposisi surat tidak perlu lagi dilakukan secara manual sehingga penumpukan surat bisa dapat diminimalisir.

# **2. TINJAUAN PUSTAKA**

Penelitian yang pernah dilakukan mengkaitkan aplikasi pengelolaan surat masuk dan surat keluar berbasis desktop, dengan keterbatasan akses kepada aplikasi yang hanya dijalankan pada satu komputer. Apabila diterapkan dilingkungan Universitas Pembangunan Nasional "Veteran" Yogyakarta akan menyulitkan pimpinan dalam melakukan pendisposisian surat, karena pimpinan sering diluar kantor dan aplikasi yang dihasilkan penelitian tidak menyediakan akses jarak jauh secara online bagi pimpinan, sehingga akan terjadi penumpukan surat. Maka dari itu penelitian tentang pengembangan aplikasi pengelolaan surat penting dilakukan untuk menyelesaikan masalah tersebut (Aziz dan Cahyana, 2015)

# **3. METODE PENELITIAN**

Metodologi rekayasa perangkat lunak yang digunakan adalah metode sekuensial linier yang sering disebut dengan model air terjun (*waterfall model*). Metode ini mempunyai pendekatan sekuensial yang sistematis, yang meliputi (Pressman, 2002) :

1. Rekayasa dan Pemodelan Sistem

Tahap permodelan melakukan perencanaan mengenai keseluruhan sistem yang akan dibangun sekaligus mencari elemen-elemen yang dibutuhkan dalam aplikasi ini, seperti *hardware*, *software programming* dan *software database*.

- 2. Analisis Kebutuhan Perangkat Lunak Tahap analisis dilakukan pengumpulan data yang dibutuhkan untuk membangun aplikasi dengan melakukan *survey* dan wawancara ke Universitas Pembangunan nasional "Veteran" Yogyakarta untuk mendapatkan data berupa tata cara pengelolaan data surat di instansi terkait.
- 3. Perancangan *(desain)* Tahap desain merupakan representasi dari tahap analisis yaitu berupa *blueprint software* sebelum memulai proses pengkodean. Tahap desain ini membuat rancangan aplikasi *prototype*.
- 4. Penulisan Program *(coding)* Dalam tahap *coding* dilakukan pemrograman. Pembuatan aplikasi dipecah menjadi modul-modul kecil yang nantinya akan digabungkan dalam tahap berikutnya. Selain itu dalam tahap ini juga dilakukan pemeriksaaan terhadap modul yang dibuat, apakah sudah memenuhi fungsi yang diinginkan atau belum.
- 5. Pengujian *(testing)*

Di tahap ini dilakukan penggabungan modul-modul yang sudah dibuat dan dilakukan pengujian ini dilakukan untuk mengetahui apakah *software* yang dibuat telah sesuai dengan desainnya dan masih terdapat kesalahan atau tidak.

6. Pemeliharaan *(maintenance)*

Merupakan tahap terakhir dalam model *waterfall. Software* yang sudah jadi dijalankan serta dilakukan pemeliharaan. Pemeliharaan termasuk dalam memperbaiki kesalahan yang tidak ditemukan pada langkah sebelumnya. Perbaikan implementasi unit sistem dan peningkatan jasa sistem sebagai kebutuhan baru.

Pada penelitian ini yang dilakukan hanya sampai pada tahap ke-5 yaitu pengujian.

# **4. PERANCANGAN, HASIL DAN PEMBAHASAN**

Mengacu pada metodologi dalam pembuatan aplikasi ini yakni *Waterfall*, secara garis besar ada 3 tahapan atau segmen yang akan coba dipaparkan di dalam bagian ini. Hal tersebut meliputi analisa, perancangan dan desain sistem. Analisa dibagi menjadi dua hal yakni analisa kebutuhan baik perangkat lunak maupun analisa perangkat keras (*minimum requirement*). Perancangan sistem meliputi perancangan pembuatan *Data Flow Diagram* (DFD), perancangan basis data terdiri dari perancangan *Entity Relationship Diagram* (ERD), perancangan tabel dan perancangan Relasi Antar Tabel (RAT) serta desain baik dalam bentuk desain struktur menu maupun desain antar muka (*user interface*).

# **Data Flow Diagram (DFD)**

DFD level 0

DFD level 0 merupakan gambaran dari keseluruhan elemen sistem pada aplikasi tata kelola administrasi menggunakan web yang diberi tanda dengan adanya aliran keluar dan masuk yang ditunjukkan melalui arah panah. Melalui DFD tersebut, dapat dilihat bahwa aplikasi ini memiliki 6 macam entitas, yaitu *admin* universitas, *admin* fakultas dan *admin* jurusan, *admin* biro, *user* pejabat dan *user* pegawai. Pada DFD Level 0 entitas *admin* universitas, *admin* fakultas dan *admin* jurusan, *admin* biro, *user* pejabat dan *user* pegawai harus melakukan melalui tahapan login terlebih dahulu untuk dapat melakukan kegiatan pengolahan data di sistem. Entitas *admin*  berwenang dalam semua pengolahan data dan proses yang terdapat di sistem ini. Entitas admin terdiri dari pegawai tata usaha pada level terkait yang berwenang mengurus administrasi persuratan. Pada entitas *admin*  universitas, yang dapat melakukan kegiatan di lingkup universitas, entitas *admin* biro dapat melakukan kegiatan di lingkup biro, entitas *admin* fakultas dapat melakukan kegiatan di lingkup fakultas masing-masing, entitas *admin* jurusan dapat melakukan kegiatan di lingkup jurusan masing-masing dan adapula entitas pejabat yang dapat melakukan kegiatan yang berhubungan dengan pejabat terkait. Entitas pejabat terdiri dari rektor, wakil rektor I, wakil rektor II, kepala biro, dekan, wakil dekan I, wakil dekan II, kaprodi, sesprodi, kassubag, kepala

laboratorium. Entitas *user* pegawai yang dapat melakukan kegiatan yang berhubungan dengan pegawai terkait. Entitas pegawai terdiri dari dosen dan staf tata usaha. Gambar DFD level 0 dapat dilihat pada gambar 1. **Gambar 1.** DFD Level 0

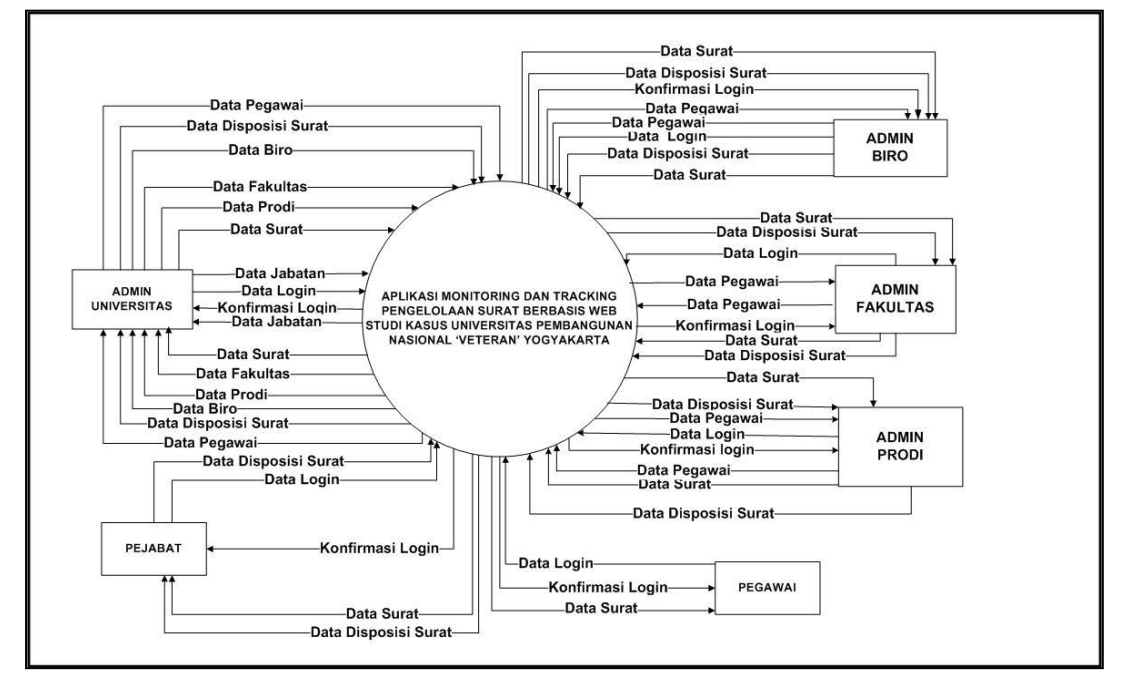

# **Relasi Antar Tabel (RAT)**

Relasi Antar Tabel (RAT) pada gambar 2 adalah hubungan antara tabel yang mempresentasikan hubungan antar objek di dunia nyata. Relasi Antar Tabel (RAT) berfungsi untuk mengatur operasi suatu database. Dalam suatu Relasi Antar Tabel (RAT) dapat menggambarkan hubungan antar tabel satu dengan tabel yang lain sehingga membentuk basis data. Pada saat melakukan normalisasi terhadap sebuah data, maka data akan dipecah kedalam beberapa tabel yang berelasi satu sama lainnya. RAT dari aplikasi *monitoring* dan *tracking* pengelolaan surat berbasis web ini dapat dilihat sebagai berikut :

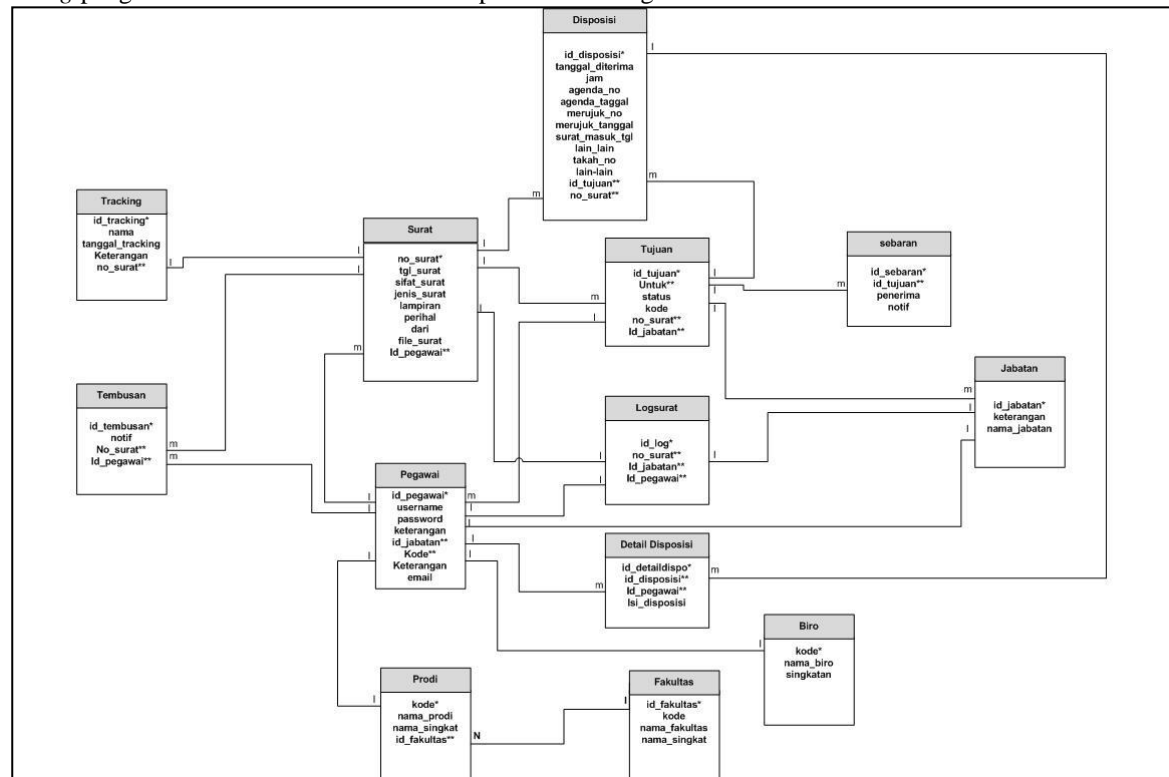

**Gambar 2.** Relasi Antar Tabel (RAT)

Berdasarkan hasil dari perancangan, dilakukan implementasi sebuah Aplikasi *Monitoring* dan *Tracking*  Pengelolaan Surat Berbasis Web dengan menggunakan bahasa pemrograman PHP dan *MySQL* sebagai basis data. Implementasi merupakan tahap dimana sistem ini siap dioperasikan pada keadaan yang sebenarnya.

Dari pembahasan ini akan diketahui apakah sistem yang dibuat benar - benar dapat menghasilkan tujuan yang diinginkan yang didasarkan pada analisa dan *design* yang telah dilakukan.

#### **Implementasi antarmuka halaman utama** *admin*

Antarmuka ini merupakan tampilan dari halaman utama kontrol panel aplikasi yang akan muncul setelah admin login ke dalam aplikasi. Di halaman ini tersedia menu yang apabila di klik maka akan mengarah menuju pengelolaan data sesuai dengan fungsinya masing – masing (Gambar 3).

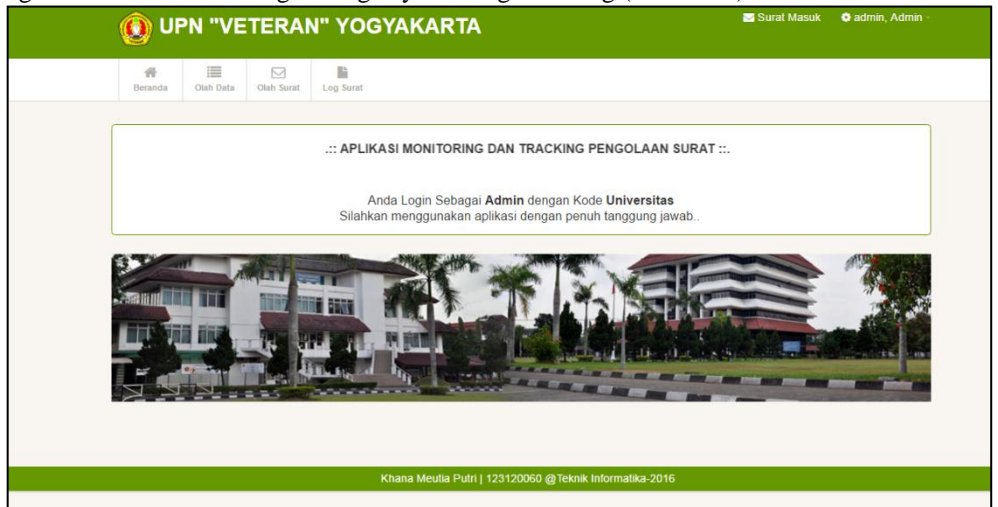

**Gambar 3.** Implementasi Antarmuka Halaman Utama *Admin*

Listing program halaman utama *admin* terdapat pada modul program 1:

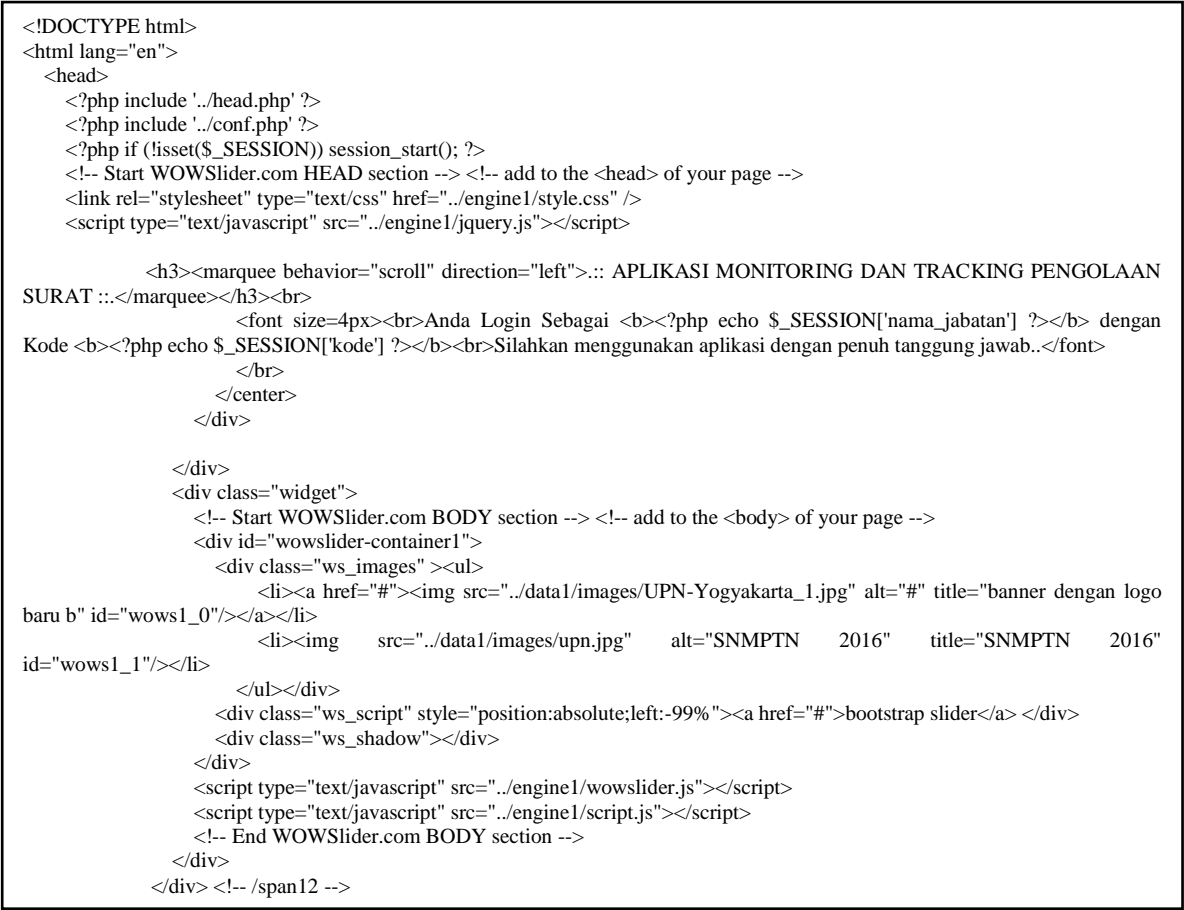

**Modul Program 1.** Lanjutan Antarmuka Halaman Utama *Admin*

#### **Implementasi antarmuka menu olah data surat** *admin* **universitas**

Perancangan ini merupakan tampilan dari halaman menu olah data surat *admin* universitas. Menu olah data surat terdiri dari kirim surat, olah data surat masuk, oleh data surat keluar. Menu-menu ini berfungsi untuk mengolah data surat sesuai kepentingan *admin* (Gambar 4).

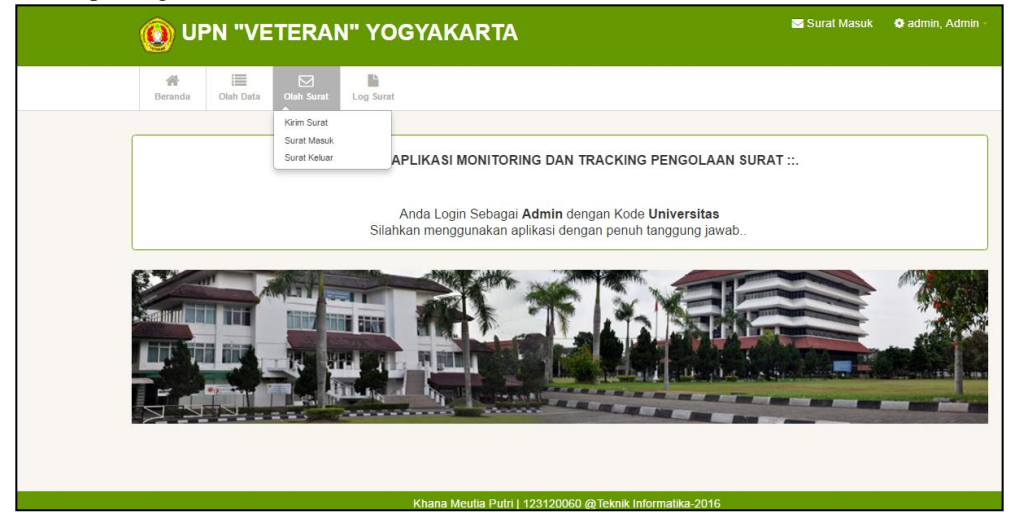

**Gambar 4.** Implementasi Antarmuka Menu Olah Data Surat *Admin* Universitas Listing program menu olah data surat *admin* universitas terdapat pada modul 2 program :

| html                                                                                                    |
|----------------------------------------------------------------------------------------------------|
| <html lang="en"></html>                                                                                                    |
| <head></head>                                                                                                    |
| php include '/head.php' ?                                                                                                    |
| $\langle$ ?php include '/conf.php' ?>                                                                                                   |
| php if (!isset(\$_SESSION)) session_start(); ?                                                                                          |
| Start WOWSlider.com HEAD section add to the <head> of your page                                                                         |
| <link href="/engine1/style.css" rel="stylesheet" type="text/css"/>                                                                      |
| <script src="/engine1/jquery.js" type="text/javascript"></script>                                                                       |
| End WOWSlider.com HEAD section                                                                                                    |
| $<$ head>                                                                                                    |
| $<$ body $>$                                                                                                    |
| $\langle$ ?php include 'menu.php'; ?>                                                                                                   |
| $\langle$ div>                                                                                                    |
| $\langle$ !--/subnavbar -->                                                                                                    |
| <div class="main"></div>                                                                                                    |
| <div class="main-inner"></div>                                                                                                    |
| <div class="container"></div>                                                                                                    |
| <div class="row"> <div class="row"></div></div>                                                                                         |
| <div class="span12"></div>                                                                                                    |
| <div class="widget"></div>                                                                                                    |
|                                                                                                    |
| <div class="widget-content"></div>                                                                                                    |
| <h3><marquee behavior="scroll" direction="left">.:: APLIKASI MONITORING DAN<br/><math>\leq</math>center<math>&gt;</math></marquee></h3> |
| TRACKING PENGOLAAN SURAT ::.<br>                                                                                                    |
| <font size="4px"><br/>Anda Login Sebagai <b><?php echo \$_SESSION['nama_jabatan'] ?></b> dengan Kode <b><?php echo</td></b></font>      |
| \$ SESSION['kode'] ?><br>Silahkan menggunakan aplikasi dengan penuh tanggung jawab                                                      |
| $<$ /br>                                                                                                    |
| $\langle$ /center>                                                                                                    |
| $\langle$ div>                                                                                                    |
| $\langle$ div $\rangle$                                                                                                    |
| <div class="widget"></div>                                                                                                    |
| $\langle$ !-- Start WOWSlider.com BODY section --> $\langle$ !-- add to the $\langle \text{body} \rangle$ of your page -->              |
| <div id="wowslider-container1"></div>                                                                                                   |
| <div class="ws_images"><ul></ul></div>                                                                                                  |
| $\langle$ i> $\langle$ a href="#"> $\langle$ img src="/data1/images/UPN-Yogyakarta_1.jpg" alt="#" title="banner dengan logo             |
| baru b" id="wows1_0"/ $>\x$ /a $>\x$ li $>$                                                                                             |
| alt="SNMPTN<br>title="SNMPTN<br>2016"<br>$src=" / data1 / images / upn.jpg"$<br>2016"<br>$\langle$ li $\rangle$ $\langle$ img           |
| $id="www1_1'$ / $\lt\lt$ /li $>$                                                                                                    |
| $\langle u \rangle \langle \langle \text{div} \rangle$                                                                                  |
| <div class="ws_script" style="position:absolute;left:-99%"><a href="#">bootstrap slider</a></div>                                       |
| <div class="ws_shadow"></div>                                                                                                    |
| $\langle$ div>                                                                                                    |
| <script src="/engine1/wowslider.js" type="text/javascript"></script>                                                                    |
|                                                                                                    |
| <script src="/engine1/script.js" type="text/javascript"></script><br>End WOWSlider.com BODY section                                     |

**Modul Program 2.** Lanjutan Antarmuka Halaman Menu Olah Data Surat *Admin* Universitas

### **Pengujian Sistem**

Pengujian program merupakan tahap akhir dari perancangan sistem yang dibuat. Setelah Program selesai, dilakukan pengujian untuk mengetahui sejauh mana hssil dari program dapat digunakan secara optimal. Tahap pengujian yang dilakukan dengan *alpha test* dan *beta test*. Pengujian ini bersifat *black box,* artinya tidak meninjau dari sisi isi program, namun dari sisa luar program.

### **Pengujian** *alpha test*

Hasil pengujian menggunakan metode uji validasi *beta test* dapat diperoleh kesimpulan bahwa responden memilih **sangat setuju** sebanyak 145 jawaban, **setuju** sebanyak 295 jawaban, **kurang setuju** sebanyak 0 jawaban dan **tidak setuju** sebanyak 0 jawaban.

Untuk mengetahui presentase dari masing-masing pilihan jawaban dapat digunakan rumus sebagai berikut :

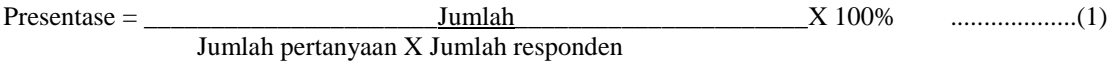

Presentase hasil penilaian memberikan jawaban **sangat setuju(SS)**, **setuju(S)**, **kurang setuju(KS)**, dan **tidak setuju(TS)** adalah sebagai berikut :

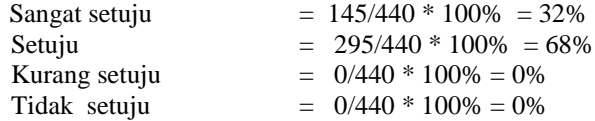

Berdasarkan penelitian terhadap sistem, hasil uji validasi untuk *beta test* ini yaitu sebanyak 32% responder memberikan jawaban sangat setuju dan 68% responder memberikan jawaban setuju maka dapat disimpulkan bahwa sistem yang telah dibangun telah memenuhi kebutuhan dari pengguna dan dapat diterapkan pada lokasi yang sesungguhny

### **5. KESIMPULAN**

Berdasarkan dari hasil analisis, perancangan dan implementasi yang telah dilakukan baik ketika melakukan kegiatan penelitian di lapangan maupun pembuatan aplikasi maka kesimpulan yang dapat diambil dari pembuatan aplikasi *monitoring* dan *tracking* pengelolaan surat berbasis *web* ini adalah sebagai berikut :

- a. Telah dihasilkan suatu aplikasi *monitoring* dan *tracking* pengelolaan surat yang digunakan di Universitas Pembangunan Nasional "Veteran" Yogyakarta guna membantu proses olah data meliputi olah data surat masuk, surat keluar, dan tindaklanjut disposisi surat.
- b. Aplikasi yang dibuat dapat menggantikan pengolahan data surat masuk dan surat keluar yang sebelumnya menggunakan media manual tulisan tangan.
- c. Aplikasi yang dibangun dijalankan oleh 4 *admin* yang diberi kewenangan yaitu *admin* universitas, *admin* fakultas, *admin* program studi, dan *admin* biro.
- d. Aplikasi yang dibangun juga dapat dijalankan oleh 2 *user* yang diberi kewenangan yaitu *user* pejabat dan *user* pegawai.
- e. Aplikasi dibuat menggunakan bahasa pemrograman PHP dan HTML, kemudian untuk tampilan menggunakan CSS dan Jquery, MySQL sebagai pengolahan *database* serta bantuan beberapa *Plugin* Jquery

#### **DAFTAR PUSTAKA**

- Aziz, Umar Abdul dan Cahyana, Rinda, 2015, *Pengembangan Aplikasi Pengarsipan Surat di Bagian Infrmatika Sekretariat Daerah Kabupaten Garut Untuk Kemudahan dalam Pendisposisian Surat*. Jurnal Algoritma Sekolah Tinggi Teknologi Garut, Garut.
- Barthos, Basir, 2003, *Manajemen Kearsipan Untuk Lembaga Negara, Swasta, dan Perguruan Tinggi Negri,*  Bumi Aksara, Jakarta.

Herijanto, Pudji, 1994, *Modul Manajemen Kearsipan*, Malang, Politeknik Universitas Brawijaya Malang.

Indrakarna, Putu Agus Yudisuda, Sutanto, Teguh, dan Taufik, Vicky M., 2014*, Sistem Informasi Pelacakan dan Pemantauan Paket Kiriman Berbasis Web Dengan Bantuan Mobile Android*. Jurnal Sistem Informasi*,* Jakarta.

Karjadi, Mochamad dan Pambudi, Agus Hekso, 2011, *Sistem Informasi Surat Elektronik*. Jakarta, Lokomedia.

- Kartikasari, Siska Wahyu, 2011, *Sistem Informasi Pengelolaan Surat Masuk dan Surat Keluar Pada Unit Pelaksanaan Teknis Taman Kanak-Kanak dan Sekolah Dasar Kecamatan Pringkuku*, Jurnal Sistem Informasi*,* Bandung.
- Kaswidjanti, W. dan Florestiyanto, M. Y., 2013, *Sistem Informasi Persuratan Elektronis- Internal Electronic Mailing System(InEMS) (Studi Kasus Universitas Gajah Mada)*, Jurnal Sistem Informasi Universitas Pembangunan Nasional 'Veteran' Yogyakarta, Yogyakarta.
- Luqman, Muhammad, 2014, *Pembangunan Sistem Informasi Manajemen Surat Masuk dan Surat Keluar Pada Bagian Umum Sekretariat Daerah Kabupaten Pacitan,* Jurnal Sistem Informasi Sentra Penelitian Engineering dan Edukas, Jakarta.
- Mudjahidin, 2015, *Rancang Bangun Sistem Informasi Monitoring Perkembangan Proyek Berbasis Web,* Jurnal Sistem Informasi, Jakarta.
- Pressman Roger S, Ph.D., 2002, *Rekayasa Perangkat Lunak Pendekatan Praktisi (Buku Satu).* Andi, Yogyakarta.
- Sari, Catur Fifti Anas dan Wardati, Indah Uli, 2013), *Sistem Informasi Pengiriman Surat Elektronik Lingkup Sekretariat Daerah Pada Bagian Pengolah Data Elektronik Sekretariat Pemerintah Kabupaten Pacitan*, Jurnal Sistem Informasi, Jakarta.
- Wedatama, Wellmara, 2011, *Aplikasi Berbasis Web Untuk Disposisi Surat Pemerintahan Kabupaten Pacitan,*  Skripsi UPN 'Veteran' Yogyakarta, Yogyakarta

Wursanto, Ig, 1991, *Kearsipan,* Kanisius, Yogyakarta.